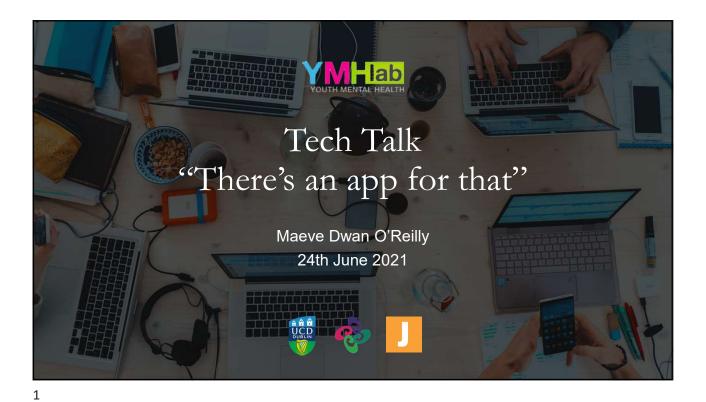

Who am I?
2nd year PhD candidate
PhD with Jigsaw, The National Centre for Youth Mental Health
A bit of a nerd
I don't have any IT qualifications I just like computers and solving problems with them
All information is based on my experience and some research into the topics.

What's this about?

Reference management
Note taking
A few random useful sites/programmes

All information is based on my experience and some research into the topics.
maeve dwanoreilty@ucdconnect.ie @MaeveDOR on Twitter

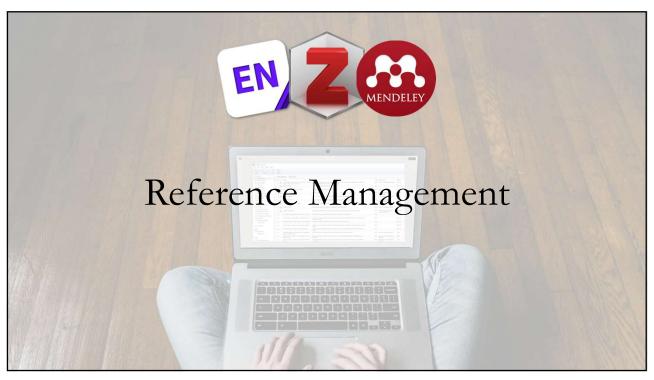

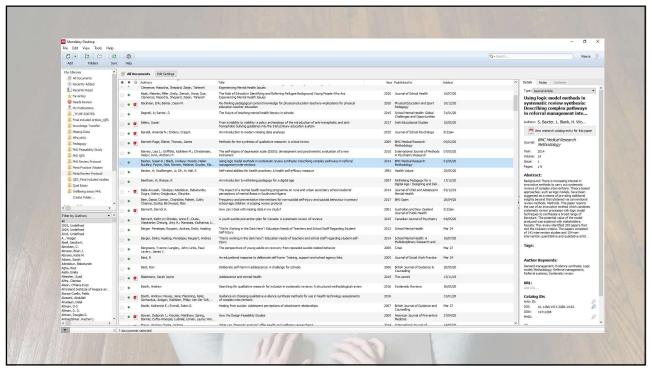

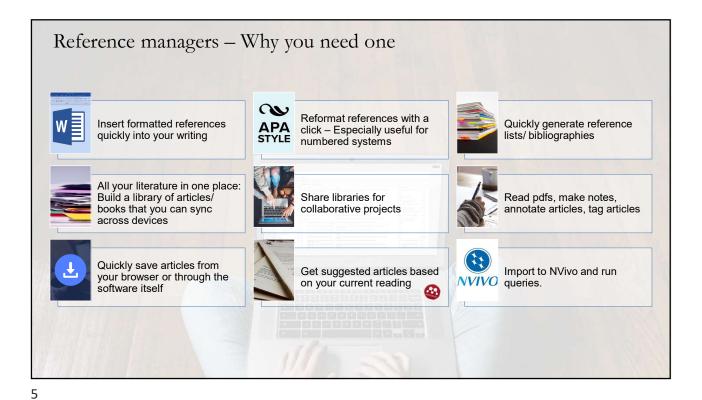

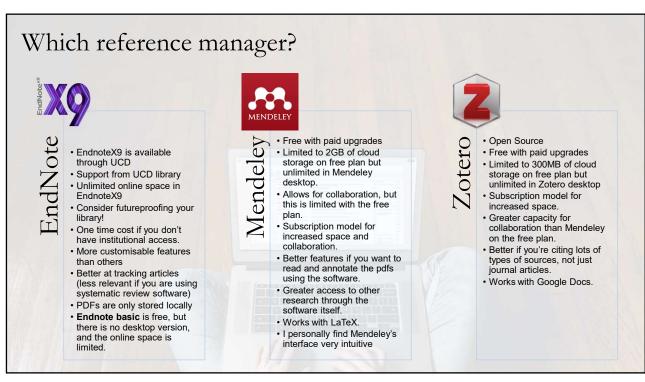

# Which reference manager?

- · They all basically do the same thing
  - · Allow you to store & organise literature
  - · Allow you to cite literature and will do your formatting for you
  - Allow you to share libraries with others
- They all have a desktop and online versions
- They all have Word plugins
- They all allow some way to save articles from the web

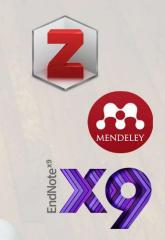

But there are some small differences, and some are better than others at doing certain things

Picking the one for you depends on what is important to you in your work.

7

# Learn more

## **Reference Managers Comparison:**

- Reference Managers | Everything you need to know about Endnote, Mendeley, and Zotero: https://www.youtube.com/watch?v=nWIZ1rX9V7M
- Citation Manager Comparison Chart: https://subjectguides.library.american.edu/c.php?g=479020&p=3323781
- UCD Guide: Alternative Reference Management Tools: <a href="https://libguides.ucd.ie/endnote/othertools">https://libguides.ucd.ie/endnote/othertools</a>

## Endnote

• UCD Guide: EndNote: Introduction: https://libguides.ucd.ie/endnote

## Mendeley

- How to use Mendeley Desktop, Web Importer & MS Word Plugin: <a href="https://www.youtube.com/watch?v=XTfVCiksapk">https://www.youtube.com/watch?v=XTfVCiksapk</a>
- How to use Mendeley to manage references, citations, and PDFs like an advanced user: https://www.youtube.com/watch?v=WWz8yrxNB74

## Zotero

Learn how to use Zotero in 30 minutes: https://www.youtube.com/watch?v=BQL\_7C-YqBk&t=715s

## **Futureproofing**

EndNote: How to move references from one reference manager to another: https://www.youtube.com/watch?v=XM9Agf o- Q

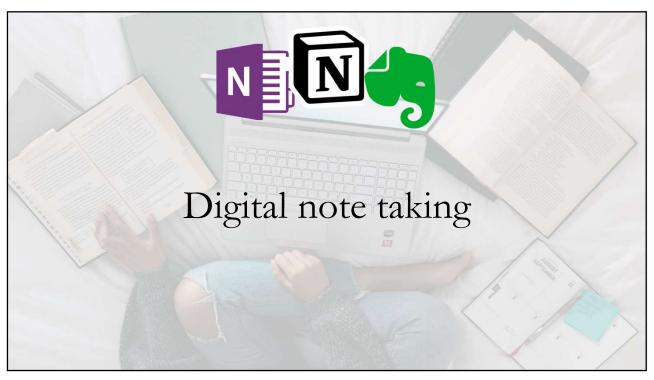

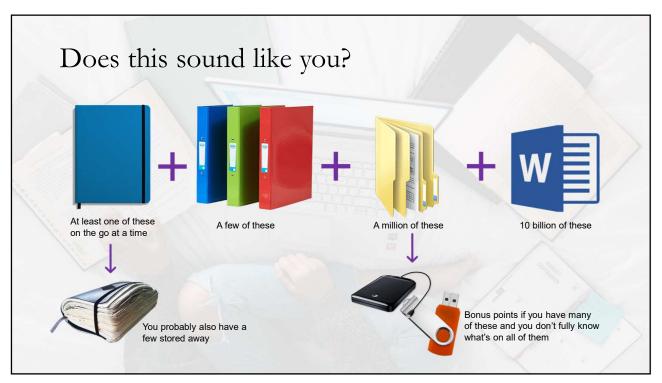

# A case study: My Systematic Review

- Notes from previous reviews/ literature on methods/ reflections My external hard drive + master's notebook, Pieta project notebook, PhD notebook 1
- Notes from workshops & webinars on review methods master's notebook, PhD notebooks 1 & 2, printed handouts in a folder
- Review protocol, search strategy, inclusion criteria etc. Many separate word docs in a subfolder of my systematic review folder
- The numbers from my preliminary searches and final search handwritten in PhD notebook 2
- Queries and issues that came up while screening some handwritten, some in meeting PowerPoints, backed up in several word documents
- Anything digital is also in OneDrive and on an external hard drive issues with older/ newer versions of files

And so on....

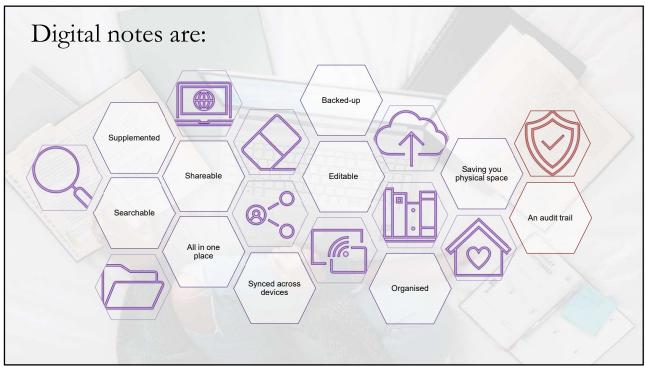

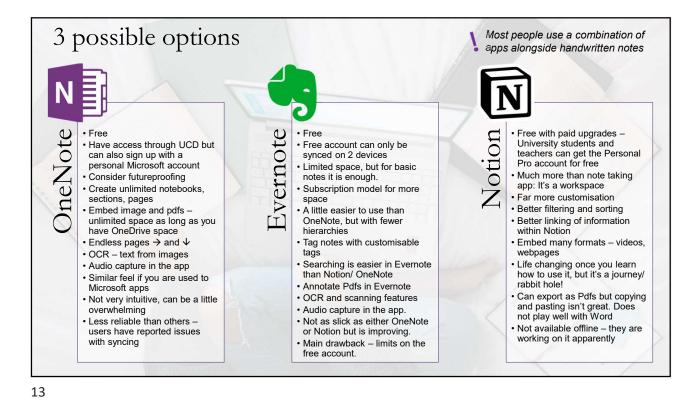

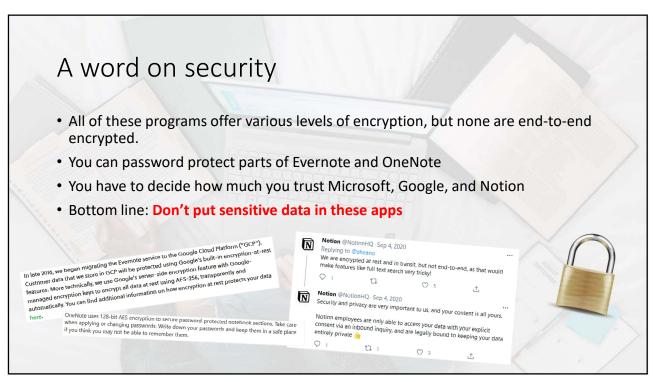

# Learn More

### **Comparisons and Other Apps:**

- The Perfect Note-Taking App: <a href="https://www.youtube.com/watch?v=wpcVQeF07G4">https://www.youtube.com/watch?v=wpcVQeF07G4</a> (personality types & apps)
- Compare Note Taking apps: <a href="https://www.noteapps.info/apps/compare">https://www.noteapps.info/apps/compare</a> (choose apps and choose feature you want to examine)
- The 10 Best Note-Taking Apps in 2019: https://www.youtube.com/watch?v=ay2GvqVH4SM
- OneNote vs Evernote in 2020: <a href="https://www.youtube.com/watch?v=hW275Tqsc5c">https://www.youtube.com/watch?v=hW275Tqsc5c</a>

#### Evernote:

- How To Use Evernote | Stay Productive & Organised Online with Evernote (Beginners Guide): https://www.youtube.com/watch?v=QOyCLpwFnFY
- 10 Evernote Tips for Better Productivity (2021): <a href="https://www.youtube.com/watch?v=rukElrH7">https://www.youtube.com/watch?v=rukElrH7</a> jo

#### . ...

How to Use OneNote Effectively (Stay organized with little effort!): https://www.youtube.com/watch?v=Poepoh1b\_3k

9 things you didn't know you could do with Microsoft OneNote to improve your productivity: <a href="https://www.businessinsider.com/microsoft-onenote-tips-tricks?r=US&IR=T">https://www.businessinsider.com/microsoft-onenote-tips-tricks?r=US&IR=T</a>

### Notion:

- Notion for students and teachers: <a href="https://www.notion.so/Notion-for-students-teachers-adc631df15ee4ab9a7a33dd50f4c16fe">https://www.notion.so/Notion-for-students-teachers-adc631df15ee4ab9a7a33dd50f4c16fe</a>
- Notion Training: The Basics: <a href="https://www.youtube.com/watch?v=aA7si7AmPkY">https://www.youtube.com/watch?v=aA7si7AmPkY</a>
- Notion Training: Advanced: <a href="https://www.youtube.com/watch?v=PxQjqYN23vc&t=302s">https://www.youtube.com/watch?v=PxQjqYN23vc&t=302s</a>
- My Favourite Note-Taking App for Students Notion (2020): <a href="https://www.youtube.com/watch?v=ONG26-2mlHU">https://www.youtube.com/watch?v=ONG26-2mlHU</a>
- How to integrate Notion And Notability to Take Awesome Notes! Note-taking Tips From A PhD Candidate: <a href="https://www.youtube.com/watch?v=9srdDknVZZ4">https://www.youtube.com/watch?v=9srdDknVZZ4</a>
- I Tried Using Notion For A Week | Did It Boost My Productivity? (Vlog & Review): https://www.youtube.com/watch?v=DmxCPZ57F\_g (Master's student)

#### Security

- The BIGGEST Problem With Notion (and most productivity apps): <a href="https://www.youtube.com/watch?v=HhWUjp5pD0g">https://www.youtube.com/watch?v=HhWUjp5pD0g</a>
- Compare Note Taking apps: <a href="https://www.noteapps.info/apps/compare">https://www.noteapps.info/apps/compare</a> (choose apps and choose "encryption")

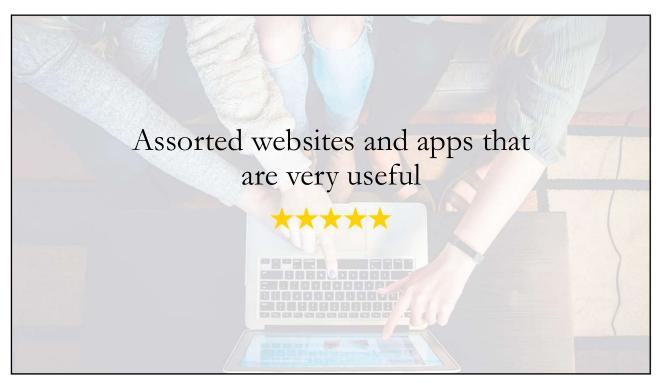

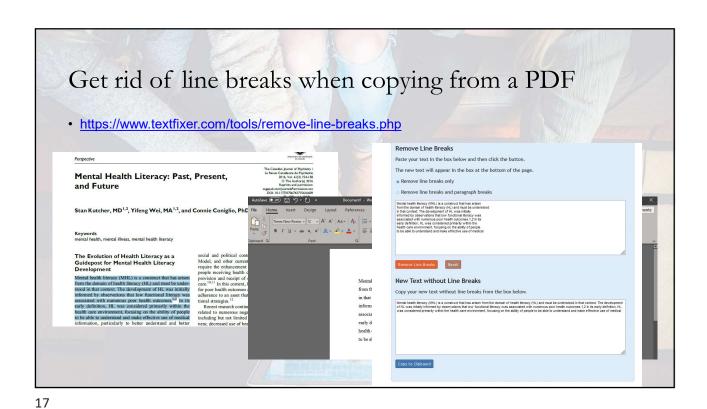

Microsoft Whiteboard

• Free – Use a personal Microsoft Account – not available through UCD

• Draw, type, insert pictures and links, embed documents

• Good for brainstorming and collaborating

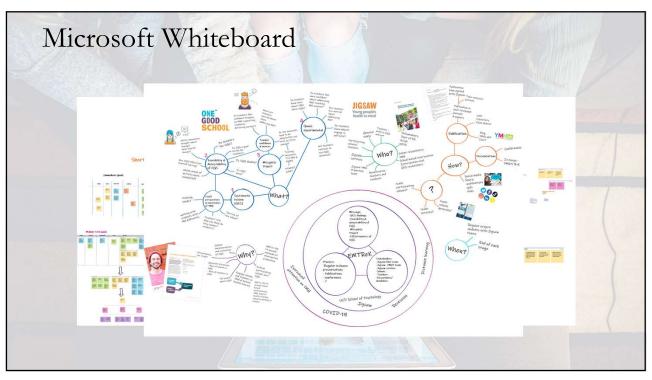

# Padlet

# https://padlet.com

- Online bulletin board
- Free account allows you to make 3 boards
- Post text, images, upload files, embed links
- Share your boards with a customisable password
- Other people don't need to have an account to interact with the board
- I've used it primarily to share resources with students outside of class
- I've also seen it used as a whiteboard-mentimeter hybrid in large zoom calls

padlet

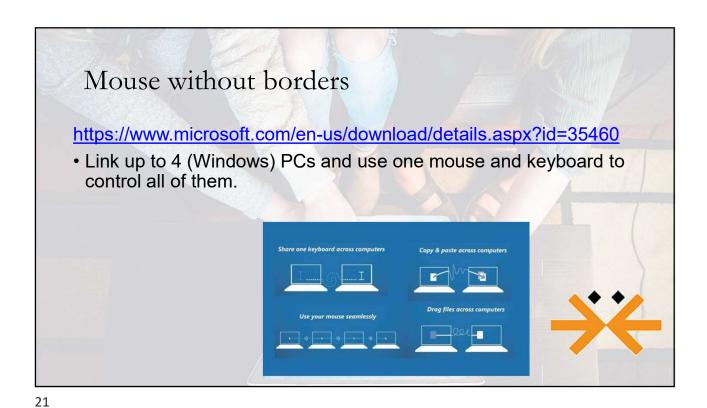

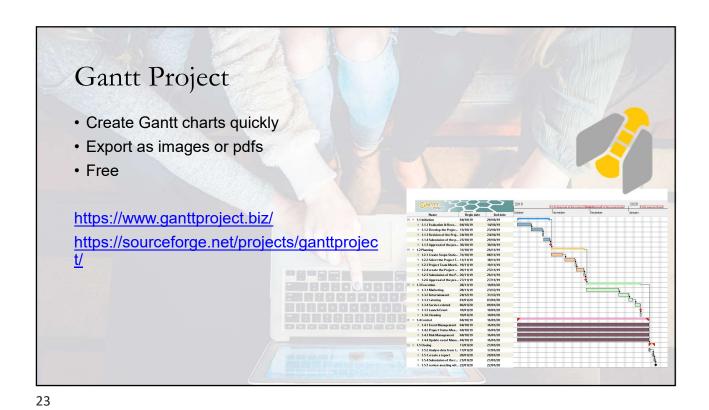

Coolors

https://coolors.co/

• Generate complementary colour palettes

• Gives you the HEX number so you can use the colours in PowerPoints etc.

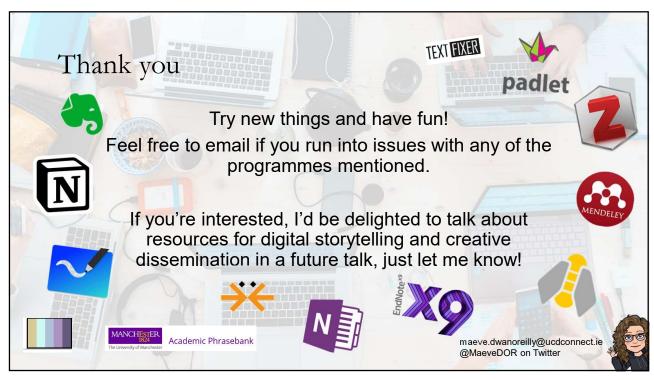